## **PAS Inpatient - Sent on leave**

This function is used when a patient is sent to another location but has **NOT** been discharged from our care e.g. for patients who are in hospital for a long time and go home for the weekend.

## From your **PAS Inpatient Basic** menu select **Inpatient Discharge/Send on Leave** (**H I D I**)

Search for and select the patient. This will take you to the **Discharge** screen.

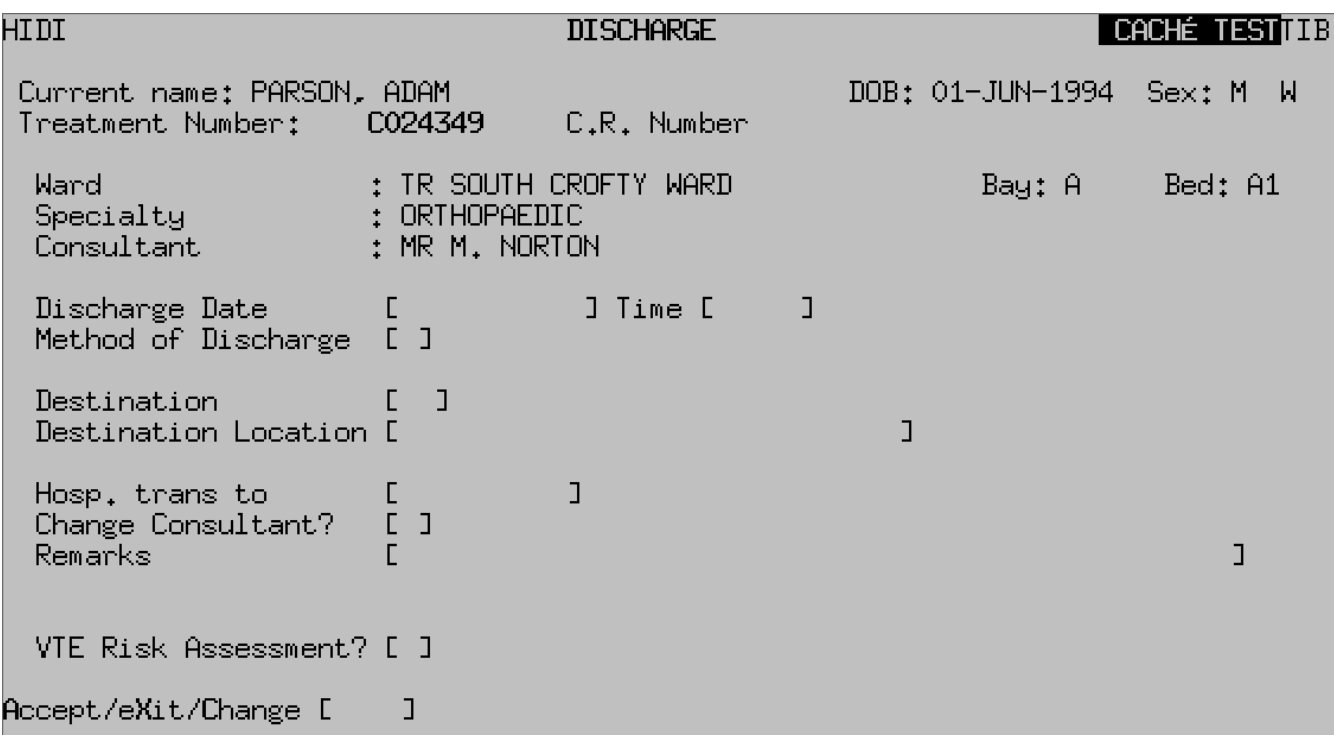

**Method of Discharge**, – press the **F1** key and select "**Send on Leave**" from the options available.

**Remarks**, – A free text field. Enter any relevant information.

**Bed free for Stats?**, – Type **N** for No and press the return key, as we do not want the bed to show as available.

Type **Ay** and press the return key to Accept the details.

Online URL:<https://elearning.cornwall.nhs.uk/site/kb/article.php?id=261>